## **Module:**

# **Telefoneren over het Internet**.

Dit is een "doe-module"

## **Inhoud van dit werk**

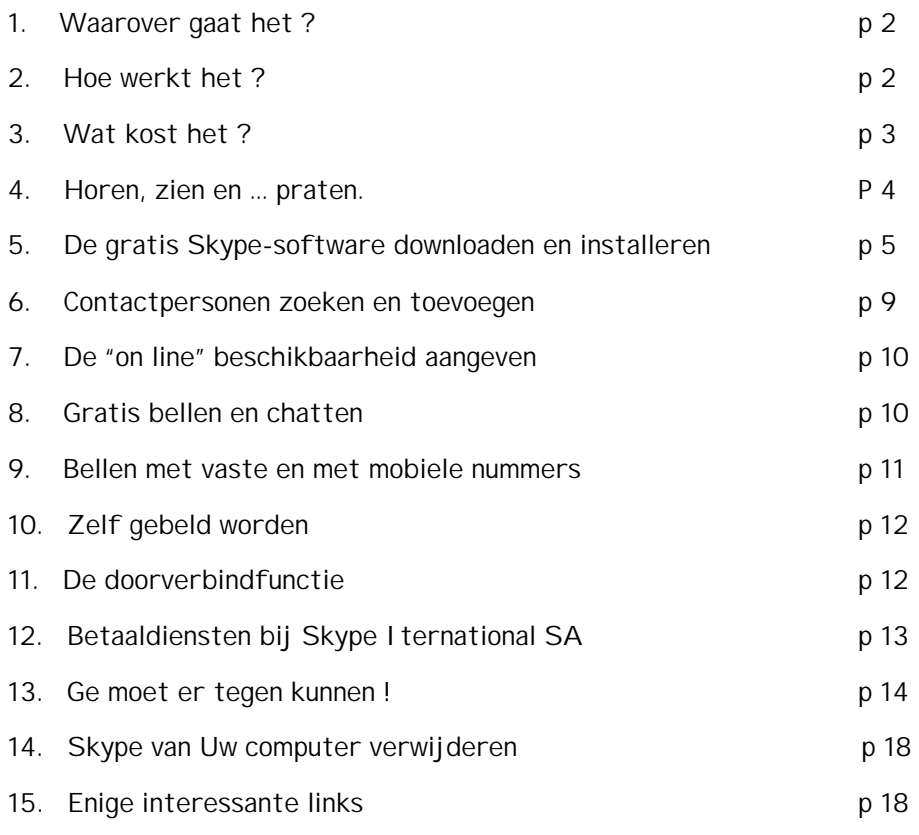

## Ter aanvulling

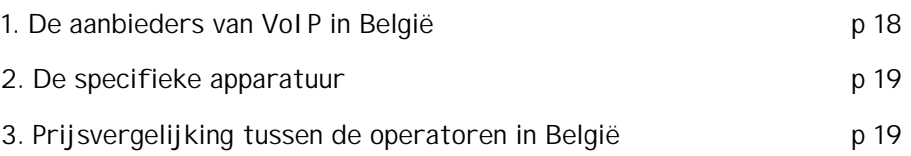

----------------------------------------

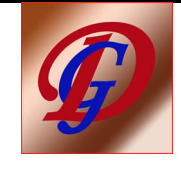

## **Module:**

## **Telefoneren over het Internet**.

## 1. Waarover gaat het ?

Telefoneren over Internet is gestart als een modebegrip van de telecom- en de kabelbedrijven.

Deze zijn al jaren verwikkeld in een verbeten strijd om de gunst van de klant:

- ze komen beide met hun eigen distributienet (telefonie en televisie) tot in elke woonkamer.
- door de vooruitgang van de techniek kunnen ze beide internet, televisie èn telefonie verkopen.

Principieel wordt internettelefonie aangeboden, zoals reeds tientallen jaren gewoonte is, via een telefoontoestel in de huiskamer: aan de ene kant drukt men het telefoonnummer in van de gewenste correspondent, aan de andere kant rinkelt het belsignaal van het telefoontoestel.

## 2. Hoe werkt het ?

a) De gesproken woorden van het gesprek worden getransformeerd naar digitale signalen. Deze digitale signalen worden, bij de ontvanger, terug omgezet naar verstaanbare woorden. Dit gebeurt volgens het Voice over Internet Protocol, afgekort het VoIP.

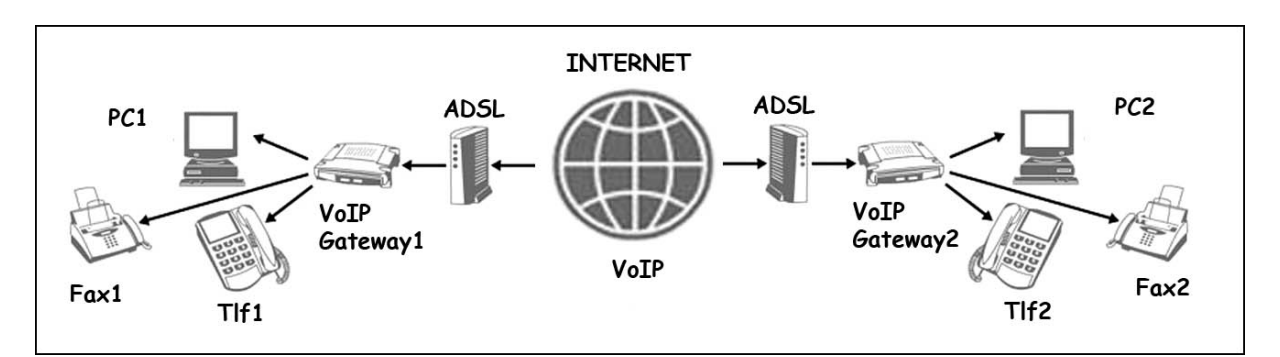

Tegenwoordig zijn de ADSL-modem en de VoIP-Gateway gecombineerd in één toestel.

#### b) De digitale signalen worden vervoerd:

- via een computerprogramma: zoals alle internettoepassingen, volgens het gesloten protocol genaamd TCP/IP. Dit maakt het gesprek principieel wat gevoeliger voor storingen. De verbinding is rechtstreeks ("gesloten"), d.i. zonder tussenkomst van de internetprovider. Men noemt zulke verbinding "peer to peer", afgekort p2p.
- via een VoIP-aanbieder: langs een streng beveiligd en afgeschermd deel van het internet, hetgeen resulteert in een hogere kwaliteit van de gesprekken. De verbinding loopt nu over een centraal opgestelde server, zoals bvb ook het e-mailen.

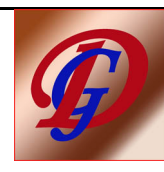

#### 3. Wat kost het ?

Feitelijk is telefoneren over het internet dus helemaal hetzelfde als downloaden en uploaden van digitale informatie, zoals bij muziekbestanden, foto's of internetpagina's.

Er worden nu echter maar weinig bytes over-en-weer gestuurd, zodat, op eenzelfde netwerk van een bepaalde internetaanbieder, de kostprijs erg klein is.

Sterker nog: bij p2p verbindingen is de kostprijs eigenlijk nul: deze uitwisseling van informatie is immers verrekend in het ADSL-abonnement van de internetaanbieder !

Uiteraard dienen beller en ontvanger te beschikken over hetzelfde computerprogramma. Het is (nog) niet zo, dat gebruiker van programma X kan bellen met gebruiker van programma Y. Ook moeten ze onderling afspreken, wanneer de p2p verbinding zal worden verwezenlijkt. Maar het is wèl zo, dat een gewoon breedband internetabonnement volstaat.

Voorbeelden van zulke programma's zijn:

- Skype
- Google Talk
- MSN Live Messenger
- Yahoo Messenger

De internetprovider kan echter bijkomende diensten leveren en laten betalen. Bijvoorbeeld, bellen:

- van computer naar telefoontoestel
- van telefoontoestel naar computer
- van telefoon naar telefoon
- naar mobiele telefoontoestellen

Meestal werkt dit via persoonlijke prepay: als het tegoed opgebruikt is, kan worden bijgestort.

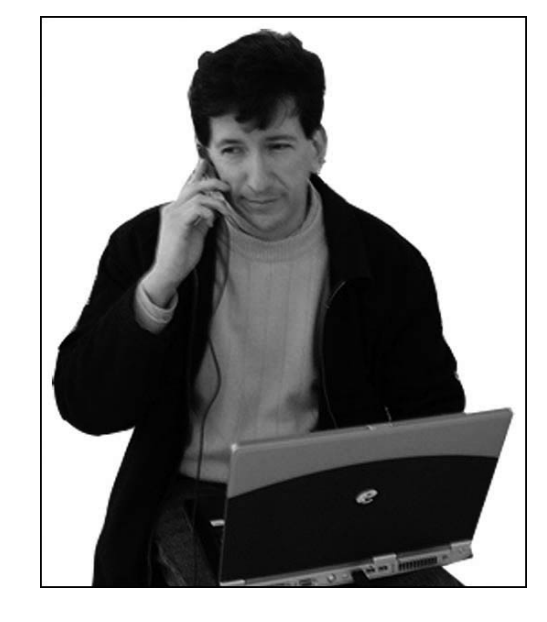

In hetgeen volgt, behandelen we het

**gratis telefoneren via het internet**

waarbij we het aan U overlaten om eventueel dieper in te gaan op de technische kant van de zaak.

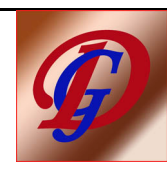

#### 4. Horen, zien en … praten.

Om met uw computer te telefoneren, via het internet, is nodig:

- 1 een breedband internet abonnement: ADSL of kabel testen
- 2 een geluidskaart

Testen van de geluidskaart en haar instellingen

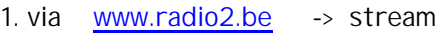

2. via www.vtm.be -> nieuwsuitzending

3. via \*.mp3 -> meegebracht op stick

3 - een stel luidspekers ("horen")

Dit kan uiteraard eveneens via het, in de PC of in de laptop, ingebouwd luidsprekertje.

- 4 een webcam (èn voldoende lichtsterkte om de correspondenten elkaar te laten "zien")
- 5 een microfoontje ("praten")
- 6 een belprogramma, bvb Skype. ( Gratis downloaden op www.skype.com zie verder ).

De geluidskaart in de PC is meestal aanwezig, evenals het stel luidsprekers. Een webcam is niet volstrekt noodzakelijk. Het microfoontje is voor weinig geld te koop in de handel. Uiteraard voldoet een headset met micro eveneens uitstekend, al is deze uitrusting minder populair bij de dames.

Een gewone telefoon heet in vaktaal een hardphone, een belprogramma is een softphone. Er zijn specifieke Skype-hardphones te koop.

#### Een zijsprongetje:

Gerichte informatie vindt U achteraan in dit werk, maar een smaakmakertje vindt U als volgt:

ga naar www.google.be

en naar "afbeeldingen"

In de zoekbalk typt U vervolgens het item dat U wenst:

- VoIP telefoon
- Dect telefoon
- ATA
- VoIP router
- **Smartphone**

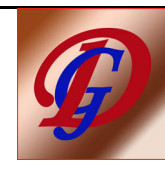

#### 5. De gratis Skype-software downloaden en installeren.

"Skype Technologies SA" is de naam van het bedrijf in Luxemburg, waar de makers Janus Friiss en Niklas Zennström, hun belprogramma Skype, hebben ondergebracht. Het bedrijf werd in 2005 overgenomen door eBay. (= de wereldwijde online handelsplaats).

Downloaden en installeren van het Skype-programma is vrij eenvoudig:

1. Surf naar www.skype.com

De nederlandse startpagina van de site toont onmiddellijk de voordelen van het betaalprogramma Skype-Pro. Ook wordt de mogelijkheid getoond, om Uw accountsaldo te verhogen, zonder Uw betaalkaart op het internet te moeten gebruiken … En onderaan leert U het volledige, commerciële opzet van de firma Skype Technologies.

2. Download het gratis belprogramma, door te drukken op de knop:

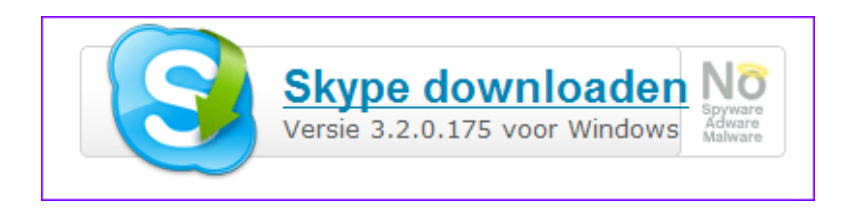

3. Dubbelklik op het installatiebestand en volg de installatieprocedure

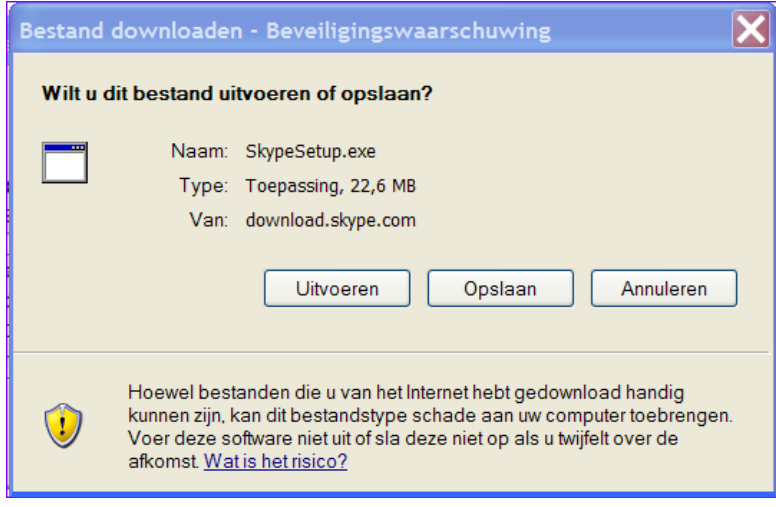

Klik op "Uitvoeren" en het downloaden van SkypeSetup.exe (21,6 Mb) begint. De vooruitgang is te volgen op volgend scherm:

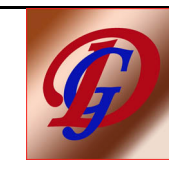

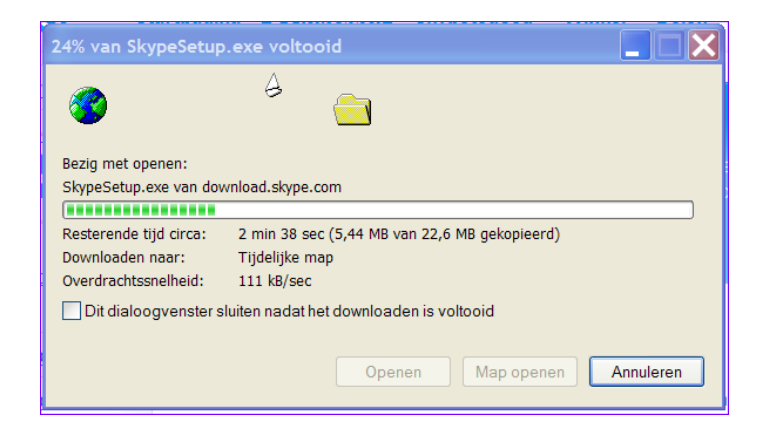

#### Klik vervolgens op "uitvoeren"

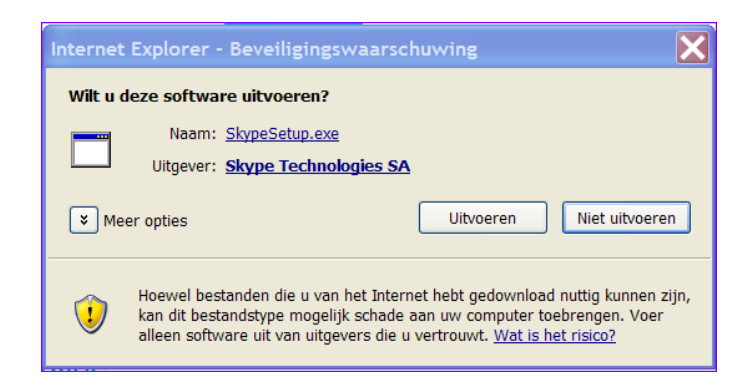

waaraan zeer snel gevolg wordt aan gegeven !

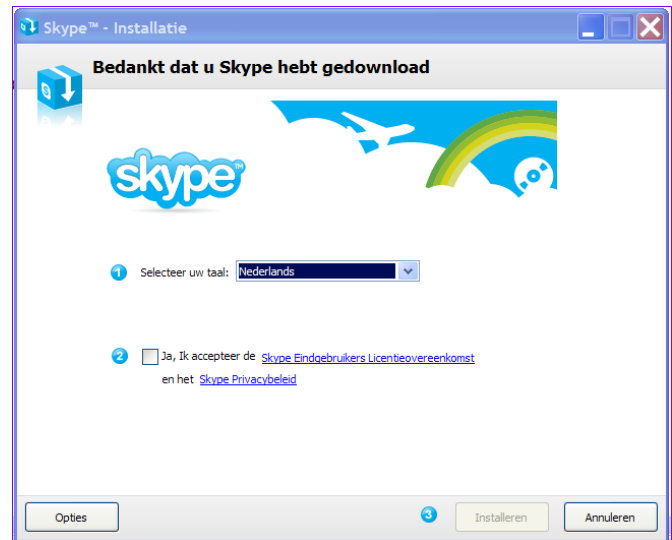

- De licentieovereenkomst en het privacybeleid wordt goedgekeurd door het vakje aan te vinken.
- Knop "Installeren" leidt U vervolgens doorheen de Installatie-wizzard

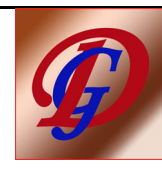

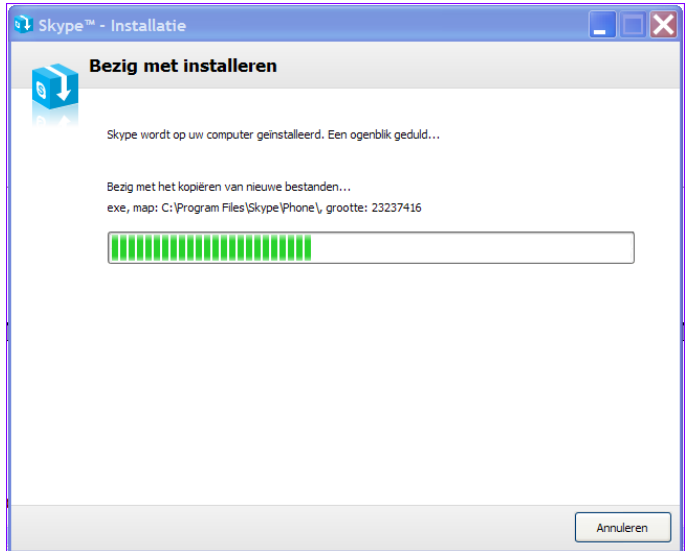

- Nu wordt Skype voorlopig gestart met de knop "Start Skype" rechts onderaan.
- Na de installatie moet een account worden aangemaakt en een wachtwoord gekozen:

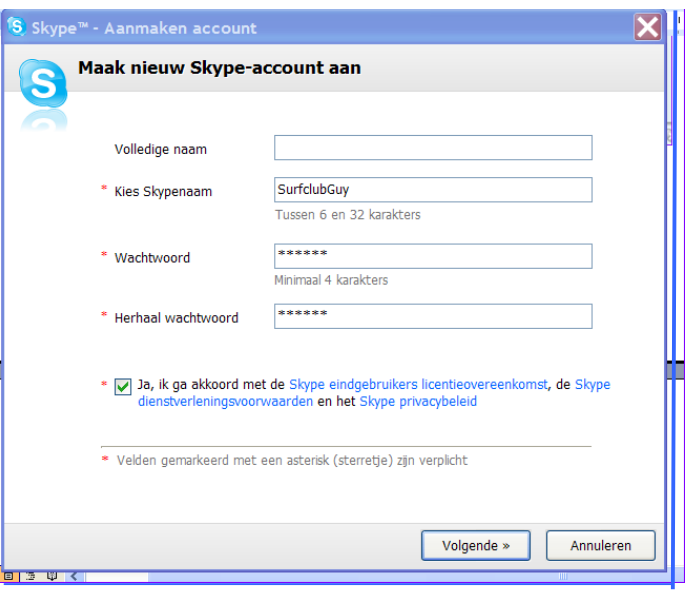

Mocht ooit het zelfgekozen wachtwoord kwijraken, dan kan Skype automatisch een nieuw wachtwoord genereren en via e-mail toesturen.

Dit automatisch gegenereerd wachtwoord is dan te vervangen door een eigen nieuw gekozen wachtwoord.

Surf ook naar uw persoonlijke pagina op Skype.com: daar kunnen alle verdere diensten worden aangekocht.

De persoonlijke gegevens kunnen ten allen tijde worden aangepast, via Bestand / Mijn profiel.

"Beginnen met" is een korte handleiding, om Skype in te stellen.

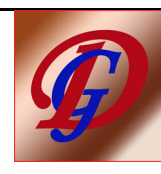

Tot slot volgt de verbindings- en de klanktest:

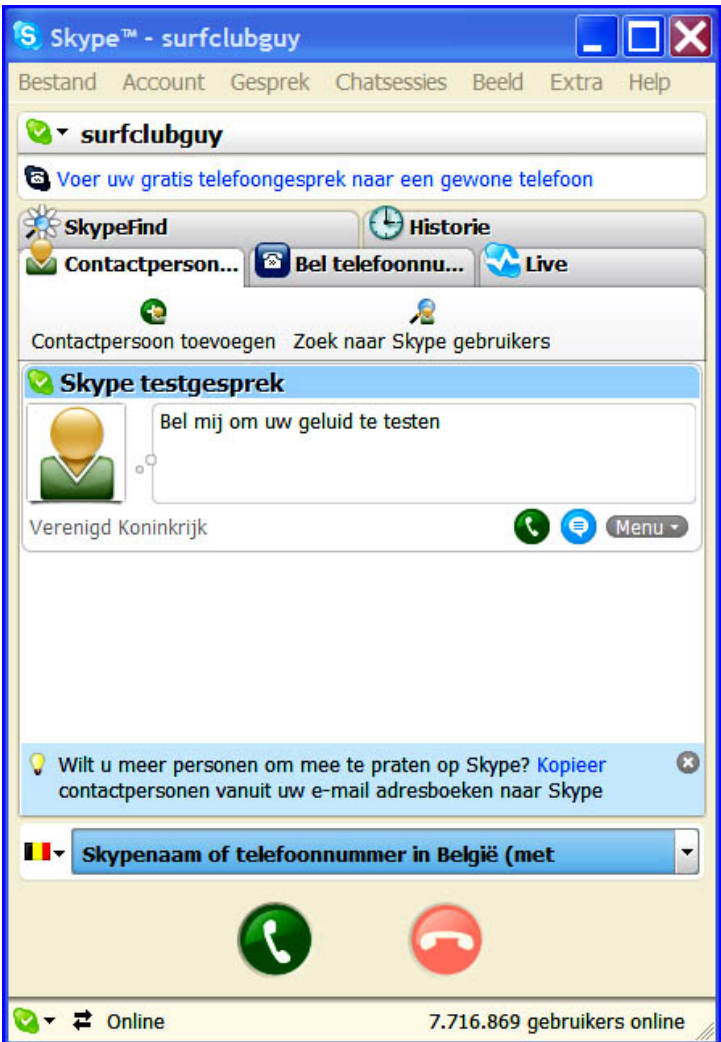

Indien deze twee tests positief zijn verlopen, zijn de download- en de installatieprocedure nu voleind, zodat de website kan worden gesloten.

Op ons bureaublad is nu een nieuw, bijkomend icoontje "Skype" verschenen.

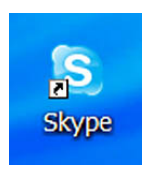

We starten het belprogramma, door hierop te dubbelklikken.

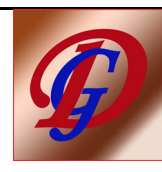

#### 6. Contactpersonen zoeken en toevoegen

- Open Skype en klik op "Extra" en op "Zoek naar een Skype-gebruiker".

Dit geeft toegang tot het telefoonboek van Skype.

Er kan gezocht worden op gebruikersnaam, de echte naam, of het e-mail-adres.

De zoekcriteria zijn te verfijnen door te zoeken op taal, geslacht, woonplaats, enz

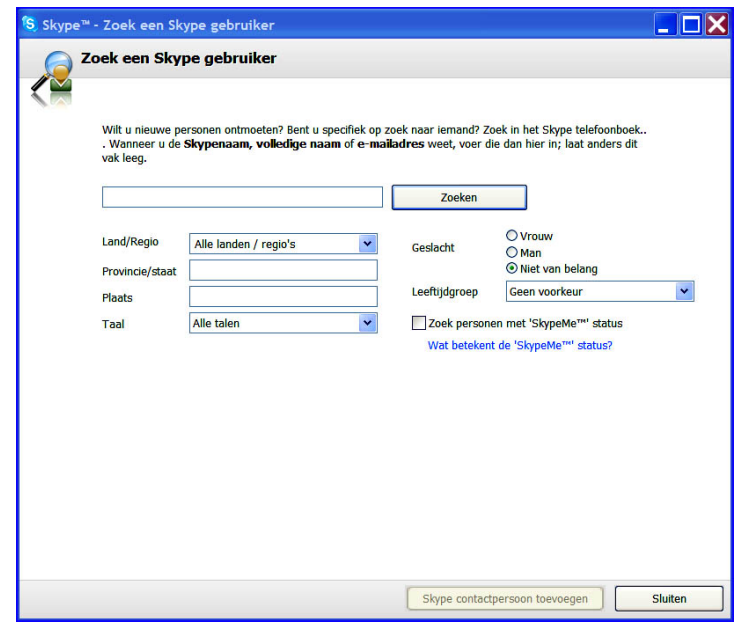

Gebruikers van een e-mailprogramma, kunnen hun adresboek laten doorzoeken naar Skypegebruikers, via "Extra" en "Importeer Contactpersonen".

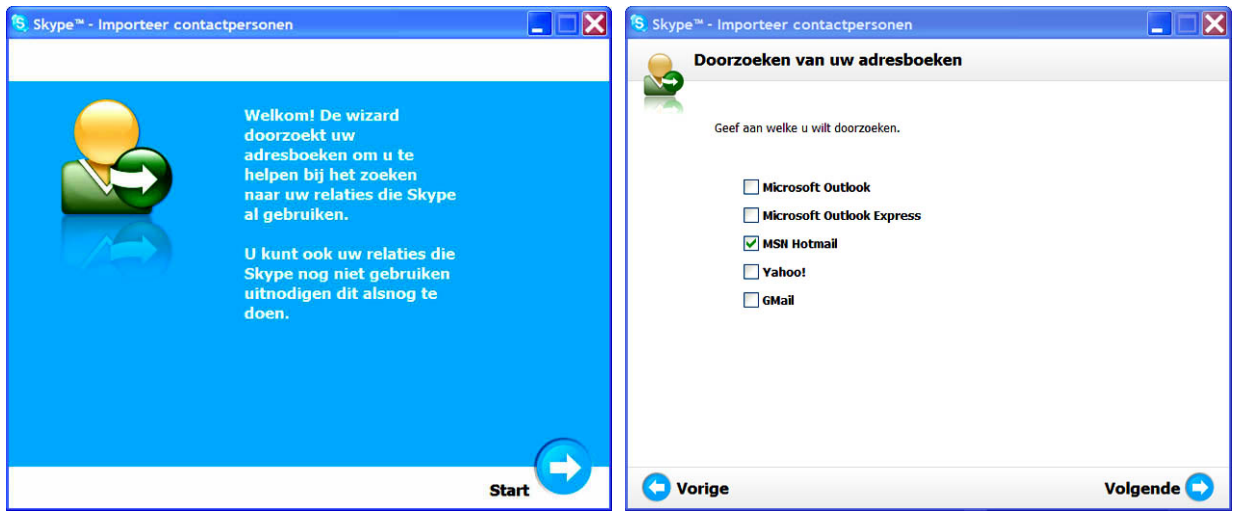

Opgelet:

Skype vraagt de gebruikersnaam en het paswoord, als controle dat het inderdaad de reguliere gebruker van het mailprogramma is, die de zoekactie laat uitvoeren !

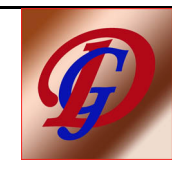

## 7. De "On line Beschikbaarheid" aangeven

Deze status/presence indicator kan ingesteld worden via drie wegen:

- op het bureaublad, via het Skype-icoontje rechts-onder
- op het startscherm van Skype, via het icoontje links-onder
- via de menubalk van Skype: "Bestand" en "Wijzig status"

#### 8. Gratis Bellen en Chatten

a) Telefoneren

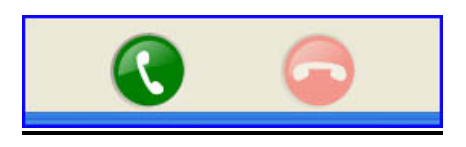

Een telefoongesprek kan op verschillende manieren worden gestart:

- dubbelklik links op de naam van de betrokken contactpersoon, en zijn telefoon gaat bellen
- klik links op de naam van de persoon en op de groene telefoonknop
- klik rechts op de naam van de gebruiker en selecteer "Bel deze gebruiker"
- Vul de gebruikersnaam in boven de groene belknop en druk op de groene knop
- tijdens een 'geschreven' chatsessie: druk op de groene telefoonknop rechtsboven
- tijdens een 'geschreven' chatsessie: druk op de knop "opbellen" midden boven het venster

#### Opm

Op de blauwe balk onderaan, rechts naasthet belgische vlaggetje kan, na een linkermuisklik, het telefoonnummer van Uw correspondent rechtstreeks worden ingegeven. Bellen via de groene belknop.

Prijs: momenteel 0,017 € per minuut. ( Verschijnt op scherm ).

#### b) Chatten

Mogelijk wordt de chatfunctie van Skype vaker gebruikt dan de belfunctie: een geschreven tekstbericht sturen, gaat immers sneller dan iemand opbellen. Soms is chatten het begin van een telefoongesprek.

Er zijn verschillende startmogelijkheden. Gemakkelijk bvb is:

- selecteer de naam van de correspondent
- selecteer in de menubalk "Chatsessies" en klik op "Chat met …"
	- (de geselecteerde naam is reeds ingevuld).

Maak het venster vol scherm, tik een bericht en druk op enter: het bericht is verzonden. De ontvanger hoort een geluidssignaal, ziet zijn chatvenster openspringen en kan antwoorden.

Chatberichten kunnen ook verstuurd worden, als de ontvanger niet on line is.

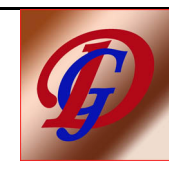

Zodra hij zijn Skype aanzet, verschijnt het bericht alsnog.

- Telefonie en chat kunnen ook in combinatie met elkaar worden gebruikt.
- Er kunnen emoticons worden toegevoegd ter ondersteuning van de sfeer van het bericht.
- Op identieke wijze kunnen bestanden over en weer worden gestuurd. ("Verstuur bestand").

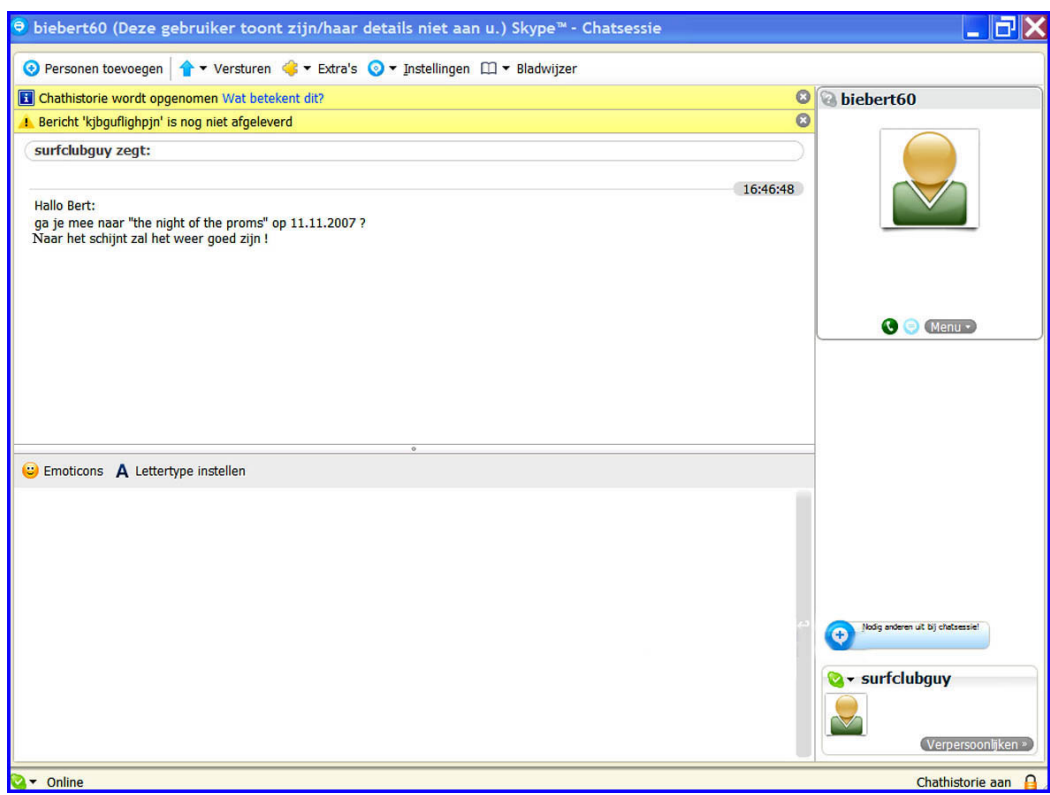

#### c) Groepsgesprekken

- Het is mogelijk met meerdere personen deel te nemen aan een chatsessie. Zie afbeelding hierboven. Kies uit de lijst met contactpersonen, welke dan verschijnt.
- Via de knop "Vergadergesprek" kan een telefoongesprek georganiseerd worden met max 9 personen.
- Via de knop "Groepschatsessie" kunnen een onbeperkt aantal chatters gevraagd worden om deel te nemen.

#### 9. Bellen met vaste- en met mobiele nummers

Het is mogelijk met Skype te bellen naar vaste en mobiele telefoonnummers, wereldwijd, tegen een scherp tarief.

Om naar 'gewone' telefoonnummers te bellen, moet een prepaid account bij Skype worden aangeschaft van minstens 10 € . Deze dienst noemt "SkypeOut". Dit prepaid-account blijft geldig tot 180 dagen na het laatste gesprek. Betaling via Rabobank, Paypal, Kredietkaart of via Ukash Vouchers. De tarievenlijst vindt U op www.skype.com

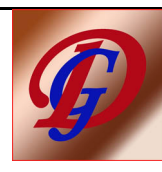

### 10. Zelf gebeld worden

Zodra iemand U belt gaat er, op Uw installatie, een belsignaal te horen zijn. Er springt een venster open, met de melding, dat iemand contact zoekt.

Het gesprek wordt beantwoord met de groene telefoonknop. Met de rode knop wordt het gesprek afgewezen.

### 11. De doorverbindfunctie

Wanneer U op gezette momenten niet on line is, maar wel via Skype bereikbaar wil zijn, bestaat de functie "call forwarding".

Skype geeft, in de contactenlijst, met een icoon aan of iemand die functie aan heeft staan of niet.

Om die doorverbindfunctie te activeren: klik in het menu van het hoofdscherm op "Extra" en op "Instellingen". Onderaan staat 'Doorverbinden & Voicemail'.

Daar wordt nu een ander Skype-adres opgegeven, waar de binnenkomende gesprekken naartoe moeten worden doorgestuurd bij off line van Uw betrokken nummer.

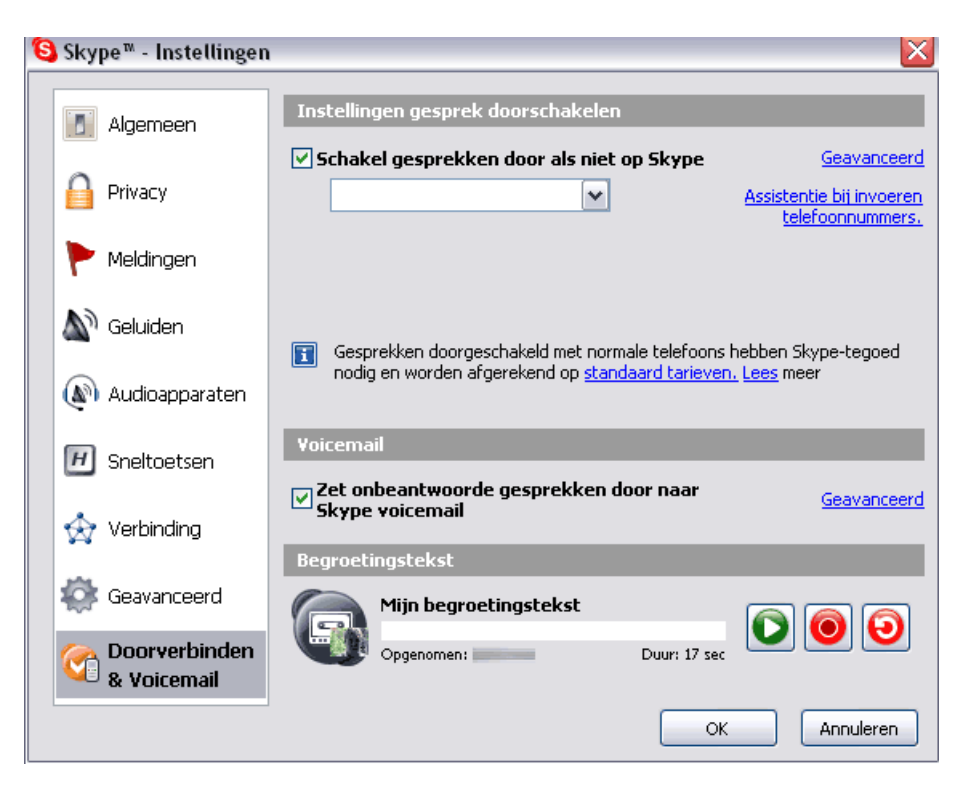

Gebruikers van de betaaldienst SkypeOut kunnen call forwarding gebruiken om binnenkomende gesprekken ook naar een vast of naar een mobiel telefoonnummer door te laten sturen. Let wel: Skype zelf belt nu naar Uw vast of naar Uw mobiel toestel: te betalen dus. De afrekening geschiedt volgens het tarief van het plaatselijk vast of mobiel telecomnetwerk.

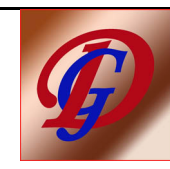

## 12. Betaaldiensten bij Skype Technologies SA.

Ter volledigheid, geven we hier een bondig overzicht van de voornaamste betaaldiensten van Skype. Nadere informatie vindt U op www.skype.com

Het bedrijf Skype verkoopt diensten, als aanvulling op Skype-telefonie, normaal als kwartaal- of jaarabonnement.

In het hoofdvenster van Skype vindt U, onder de lijst met contactpersonen, een venster met de diensten, waarop men is geabonneerd:

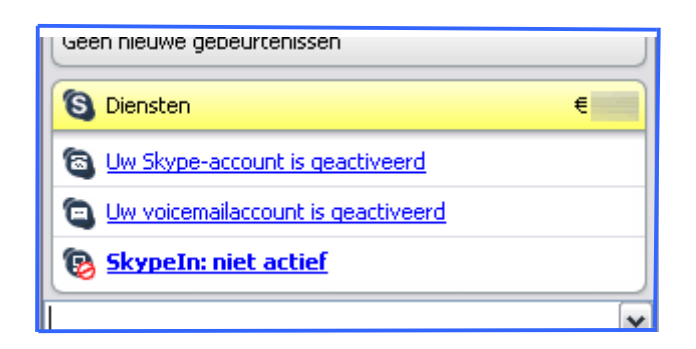

## **SkypeOut**

SkypeOut stelt een gebruiker in staat om niet enkel naar andere Skypers te bellen via de computer, maar ook naar gewone vaste en mobiele telefoonnummers.

Daarvoor gelden internationaal aantrekkelijke tarieven.

Bellen naast vaste nummers in Europa en Noord-Amerika kost circa 1,7 cent per gebelde minuut, zonder starttarief.

Belangstellenden dienen een prepaidaccount te openen en volstorten bij Skype om SkypeOut te gebruiken.

Het laagste bedrag dat men kan storten is 10 euro. Dat bedrag is voor een jaar geldig en kan tussentijds worden opgehoogd.

#### **SkypeIn**

Met SkypeIn koopt men een telefoonnummer in een land naar keuze.

Iemand met veel relaties of zakenlui, kunnen in Polen, Engeland, Zweden of Amerika, via SkypeIn een telefoonnummer in dat land aanvragen en een eigen nummer kiezen.

De houdbaarheid van dat nummer is drie maand of één jaar. Nadere informatie vindt U op www.skype.com

#### **Skype Voicemail**

Niet altijd on line, maar wel altijd via Skype bereikbaar zijn ? Skype Voicemail is de oplossing. Skypers, die een voicemailbus hebben, zijn in de contactlijst te herkennen, door het icoontje van een cassettebandje, dat naast hun naam staat.

Ook als de Skyper niet on line is, kan hij toch berichten aannemen en deze later afluisteren.

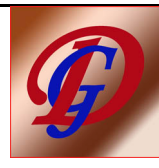

**Personalisering**

Zoals bij een mobiele telefoon, is het ook mogelijk de geluiden en afbeeldingen in Skype te personaliseren: in een Skype-winkel zijn eigen beltonen te koop, evenals avatars. Avatars zijn afbeeldingen, die Uw correspondent te zien krijgt bij het bellen of bij het chatten.

Ze kunnen worden gekocht, maar ook gratis worden gedownload. Er wordt standaard een pakket avatars meegeleverd met het belprogramma: zie Mijn Documenten -> My Skype Pictures.

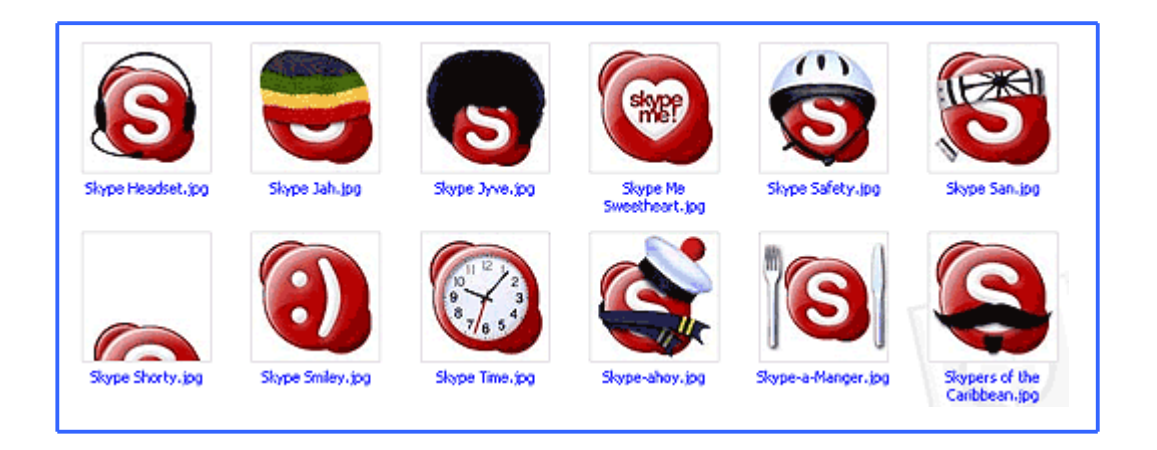

Een foto wordt aan Uw Skype-profiel toegevoegd door, in het hoofdvenster, te klikken op 'Bestand' en 'Mijn profiel'. Links onderin het opspringende scherm kan de foto worden toegevoegd. Deze is enkel zichtbaar voor correspondenten, op Uw persoonlijke contactlijst.

#### **Skype Zones of Hotspots**

Om onderweg te kunnen Skypen met laptop of met een pocketPC, wordt deze betaaldienst, samen met de wereldwijd werkende wifi-aanbieder Boingo, aangeboden. Wifi is draadloos internet.

De gebruiker van Skype Zones heeft, voor een vast bedrag per dag (ca. 2,50 euro) of per maand (ca. 6,50 euro), toegang tot de vele duizenden Boingo-hotspots ter wereld. Op deze plaatsen krijgt hij dan toegang tot internet, maar alleen om te telefoneren via Skype. Om eveneens te internetten of te e-mailen, moet een extra abonnement bij Boingo worden genomen. Deze zijn beschikbaar met varierende geldigheid: van enkele uren tot vowaardige maand-abonnementen. Skype en Boingo delen de inkomsten uit de Skype Zones. Momenteel zijn er in België 1396 Boingo-hotspots opgericht.

Hun locaties vindt U op http://boingo.com

#### 13. Ge moet er tegen kunnen …

Enerzijds is de bedoeling van elke commerciële organisatie: "Winst maken" en anderzijds kent de firma Skype Uw e-mail adres !

Wees dus niet verwonderd om, in Uw mailbox, regelmatig en ongevraagd, aanbiedingen te vinden van Skype Technologies SA…

Na de eerste mail kan U zich evenwel uitschrijven naar de toekomst toe.

We geven hierbij enig concreet voorbeeld.

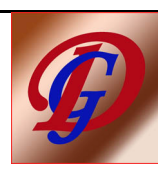

See this email as a webpage:

http://www.skype.com/email/welcome/en\_NL/welcome\_three/

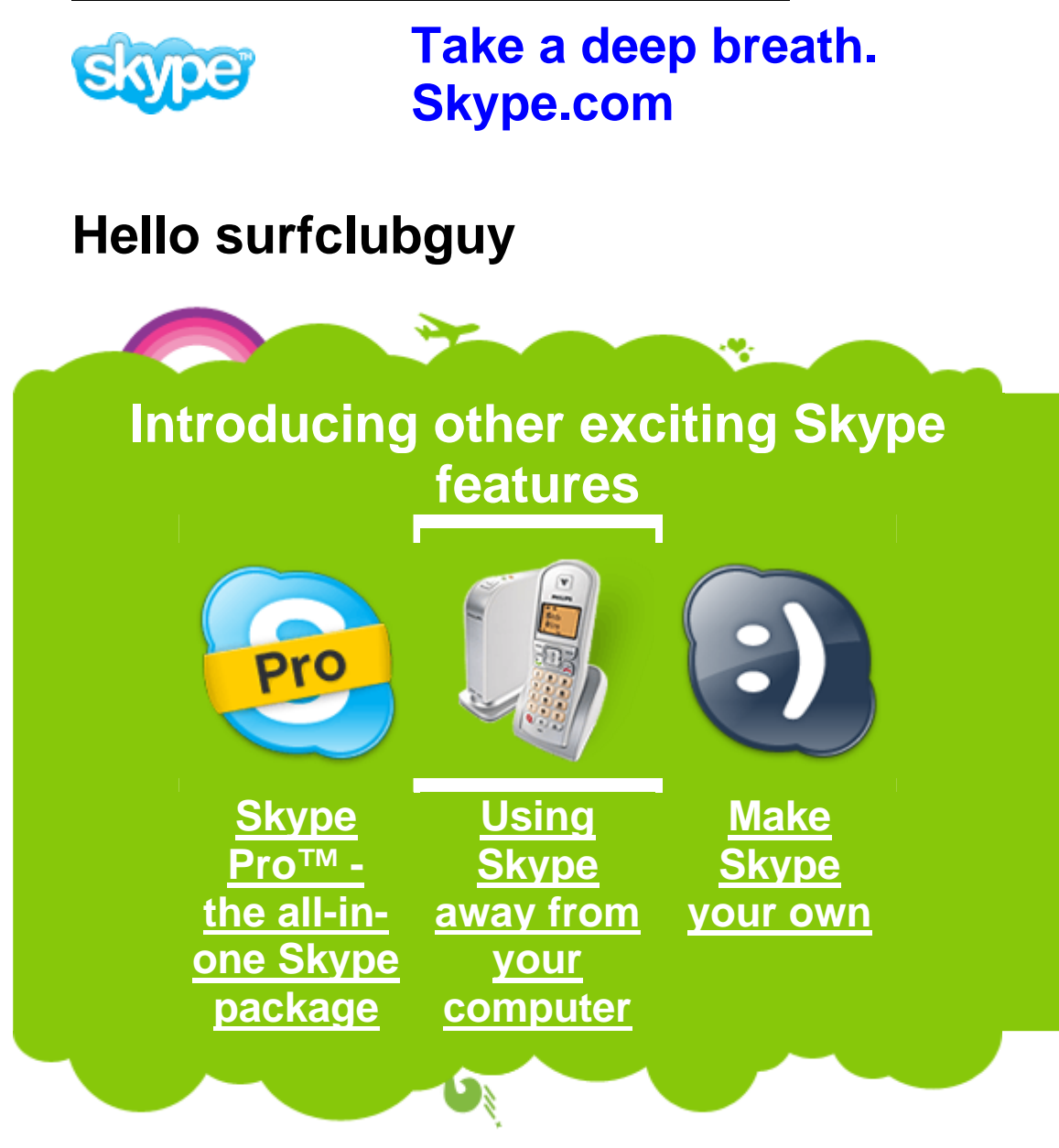

**Skype Pro - get the most out of Skype for only €2 (excl. VAT)\* per month**

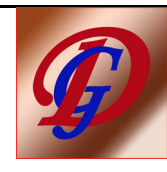

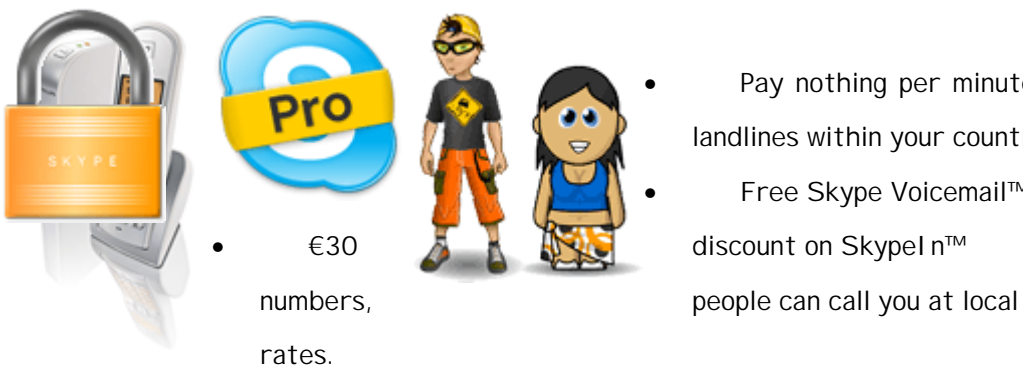

• **Pay nothing per minute** to landlines within your country\*\*. • **Free** Skype Voicemail™.

• Exclusive **discounts on hardware** for Skype.

**More about Skype Pro**

 $*$  €2,30 where VAT applies.

\*\* Connection fee and fair usage policies apply.

**Make Skype calls without a computer**

You don't always need to be connected to your computer to use Skype. **Cordless handsets** simply plug into your computer's USB port and allow you to make Skype calls from anywhere in your house or office.

**Skype Certified™ cordless handsets**

**Make Skype your own**

Change the way you look to the rest of the world by adding a personalised avatar that looks just like you. You could also add a **new ringtone** or play **games** with your friends. You'll need to buy a little Skype Credit to pay for items.

**Start personalising now**

**Protecting your privacy**

Staying safe online is important. You can accept or deny any request from other Skype users asking you to join their contact list.

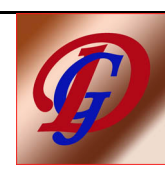

Open Skype and click the **Tools** > **Options** > **Privacy**, and set your preferences for receiving communications.

**Handy tip:** Your online status is set automatically. To change it yourself, click the green tick symbol at the bottom of the Skype window.

**In the next email:**

- Conference calls speak to lots of people at once.
- Organise your contacts into groups.
- **Introducing Skype for Business.**

As always, if you experience any problems, visit our help section.

**Talk soon, The people at Skype**

**Unsubscribe from Skype emails.**

Help for Skype  $\cdot$  I forgot my password  $\cdot$  Terms of Service  $\cdot$  Account settings

**© 2003-2007 Skype Limited.**

**Skype Communications S.a.r.l., 15 rue Notre Dame, L-2240 Luxembourg**

Skype, SkypeIn, SkypeOut, Skypecasts, Skype Certified, SkypeMe!, Skype Pro, SkypeFind, Skype Prime, Skype To Go associated logos and the 'S'-symbol are trademarks of Skype Limited.

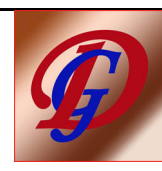

#### 14. Skype verwijderen van Uw computer

- Druk achtereenvolgens op Start Instellingen Configuratiescherm Software
- Er wordt nu een alfabetische lijst samengesteld, van alle, op de harddisk opgeslagen software
- Scrol naar Skype 3.2 en selecteer dit item
- Druk op de knop Verwijderen om deze 35 Mb-grote software te verwijderen.
- Verwijder nu eveneens alle specifieke cookies van Skype.

### 15. Enige interessante links

- De eigenlijke Skype-site: http://skype.com
- Portaalsites van Skype: http://skype.2link.be
	-
- 
- 

http://skype.startpagina.be - Uitgebreide Skype-gids: http://weblog.r-win.com/losse\_html/skypegids-1.html - Tips en nieuwtjes over Skype: http://skype-buzz.blogspot.com www.reizensites.be/reizen/skype\_gratistelefoneren.asp

Dank voor Uw aandacht !

Ter aanvulling:

## 1. Aanbieders van VoIP in België

Bron: Testaankoop nr 518 – maart 2008.

VoIP is feitelijk de verzamelnaam voor alle technologieën, die telefoneren over een eigen computernetwerk of over het internet, mogelijk maken.

De meest verspreide protocols zijn:

- SIP = het vrije standaard internet protocol. Alle abonnees van alle operatoren die met SIP werken, kunnen onderling gratis bellen. Alle apparatuur SIP is onderling compatibel.
- Het specifieke Skype-protocol Alle abonnees van Skype kunnen onderling gratis met elkaar bellen, met specifieke Skype-apparatuur, niet compatibel met SIP-apparatuur.

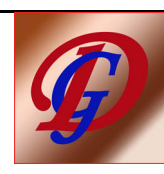

Meer nog: waar vroeger men fysisch gebonden zat, aan een aangeschakelde computer en headset, hoeft dit nu niet meer: de laatste VoIP-apparatuur is rechtstreeks verbonden met de router/modem, zonder nodige computer. (zie verder).

- besparing van electriciteit vd dag en nacht aangeschakelde computer(s)
- duurdere apparatuur

## In België zijn 37 VoIP-operatoren actief.

Telefoneren via het internet wordt maar pas echt interessant, bij een internationaal belprofiel. Zie de vergelijkende tabellen blz 19.

## 2. Specifieke apparatuur

## 1- De VoIP-telefoon

Wordt aangesloten op de router/modem. Kostprijs  $\pm \in 40$  voor draadaansluiting en  $\pm \in 60$  voor draadloze netwerkaansluiting.

#### 2- De combinatie VoIP/klassieke telefoon

Bij de zgn DECT-telefoon wordt een basisstation vast aangesloten, zowel op de router/modem, als op de telefoonlijn. Het DECT-toestel zelf is draadloos en wordt, bij niet gebruik, in een lader geschoven. Kostprijs  $\pm \in 80$ .

#### 3- De analoge telefoonadapter (ATA)

Hiermee kan het klassiek telefoontoestel blijvend worden gebruikt. De adapter aan de telefoonlijn kost zo'n € 30.

#### 4- De VoIP-router

Hierbij is de ATA ingebouwd in de router. Alle nodige instellingen zijn fabrieksmatig reeds ingesteld. Kostprijs  $\pm \in 100$ .

#### 5- GSM of Smartphone

Bij sommige toestellen is een VoIP-programma reeds voorgeïnstalleerd, voor gebruik via een draadloos thuisnetwerk, of via hotspots op publieke plaatsen.

3. Vergelijking tussen de operatoren in België

#### Bron: Testaankoop nr 518 – maart 2008.

Men onderscheidt drie gebruikersprofielen:

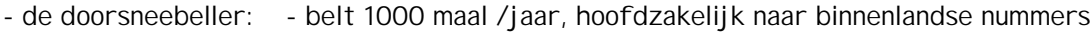

- belt bijna nooit naar het buitenland
- 40% tijdens de piekuren; gemiddeld < 30 minuten per dag
- de veelbeller: - belt 4000 maal /jaar, hoofdzakelijk naar binnenlandse lijnen - belt weinig internationaal
	- 40% tijdens de piekuren

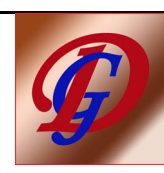

- de internationaal beller: voert 1600 gesprekken/jaar, waarvan 50% naar het buitenland
	- belt 50% naar vaste nummers
	- belt 40% tijdens de piekuren

De totale kost per maand, bij de goedkoopste operator, krijgt index 100.

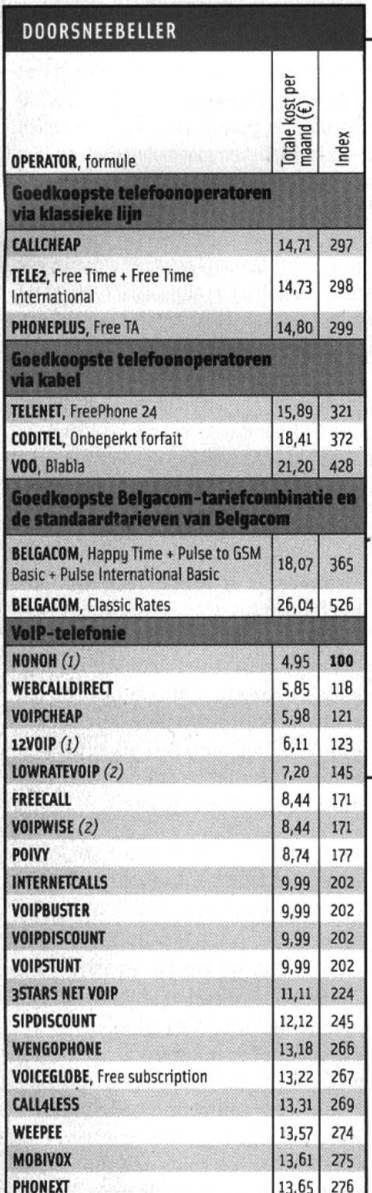

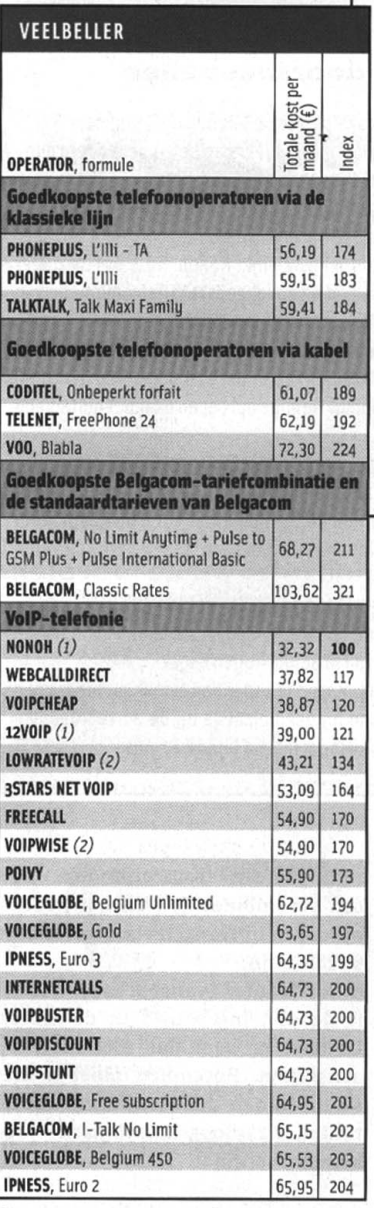

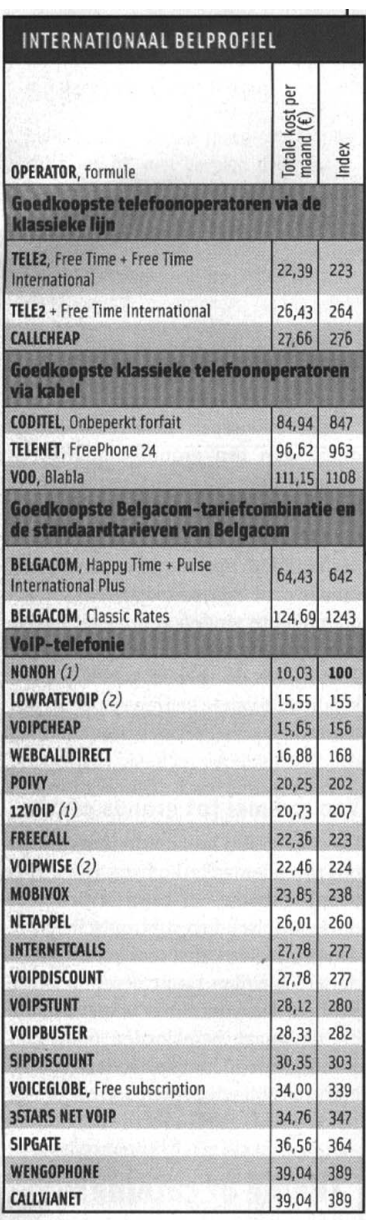

...oooOOOooo...

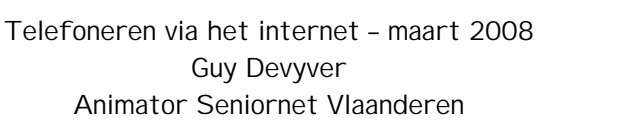

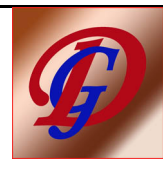